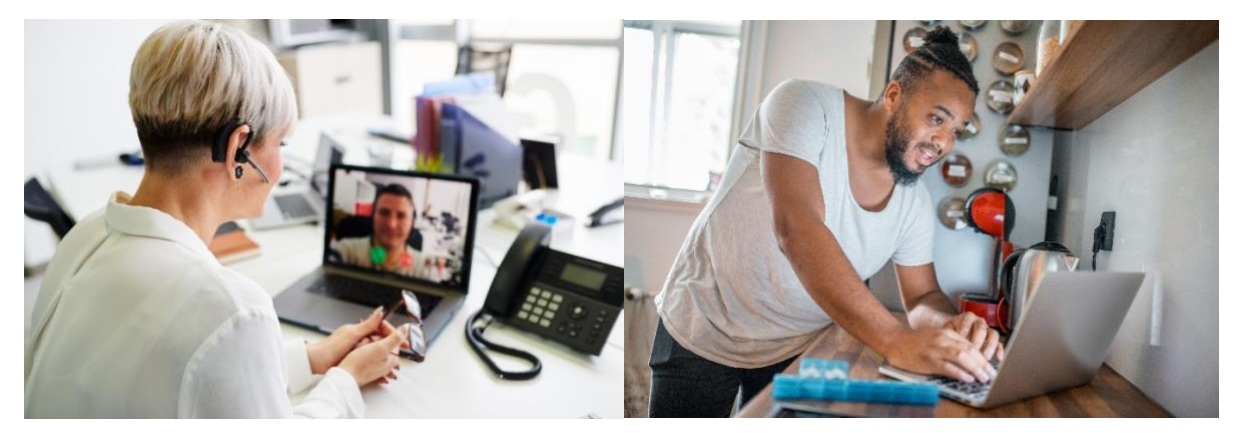

# Preparing for your first Telehealth appointment

- $\Rightarrow$  Your Telehealth appointment will be done via a video connection.
- $\Rightarrow$  You need to have a computer, tablet or smartphone. Whichever you choose, it must have a front facing camera, so that your provider can see you.
- $\Rightarrow$  You will use a program/app called Zoom to connect for your appointment.

What is Zoom? Zoom is a health information (HIPAA) compliant video conferencing system that allows you to have a video visit with your UW medicine care provider.

UW Medicine uses a HIPAA-compliant Zoom platform for telemedicine visits. All information and data related to your visit is encrypted and protected. We have legal agreements in place with Zoom to ensure that all federal privacy laws around protected health information are followed.

- $\Rightarrow$  Prior to your first telehealth visit, you will need to take some steps to set up Zoom. See steps below.
- $\Rightarrow$  When your visit starts, we'll ask for an alternate contact number, in case you get disconnected.

**If you have trouble or need assistance with set up, contact our service desk at: 206-520-8963.**

#### **You can find additional information about Telehealth at UW Medicine (including new patient forms) at the following link: [https://www.uwmedicine.org/telehealth.](https://www.uwmedicine.org/telehealth)**

Prior to your first visit:

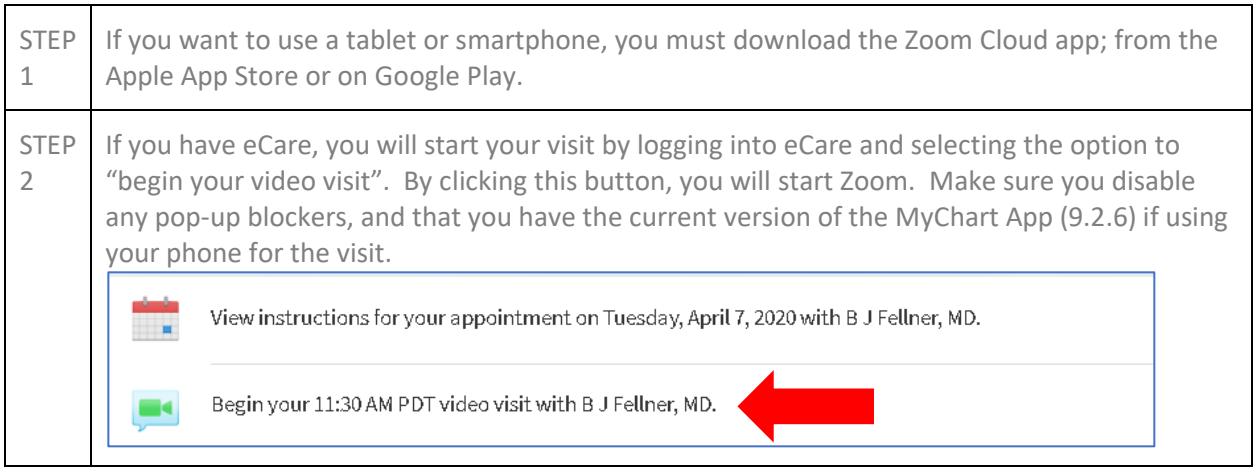

### **UW** Medicine

**UW** Medicine

TELEHEALTH

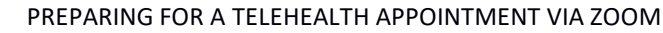

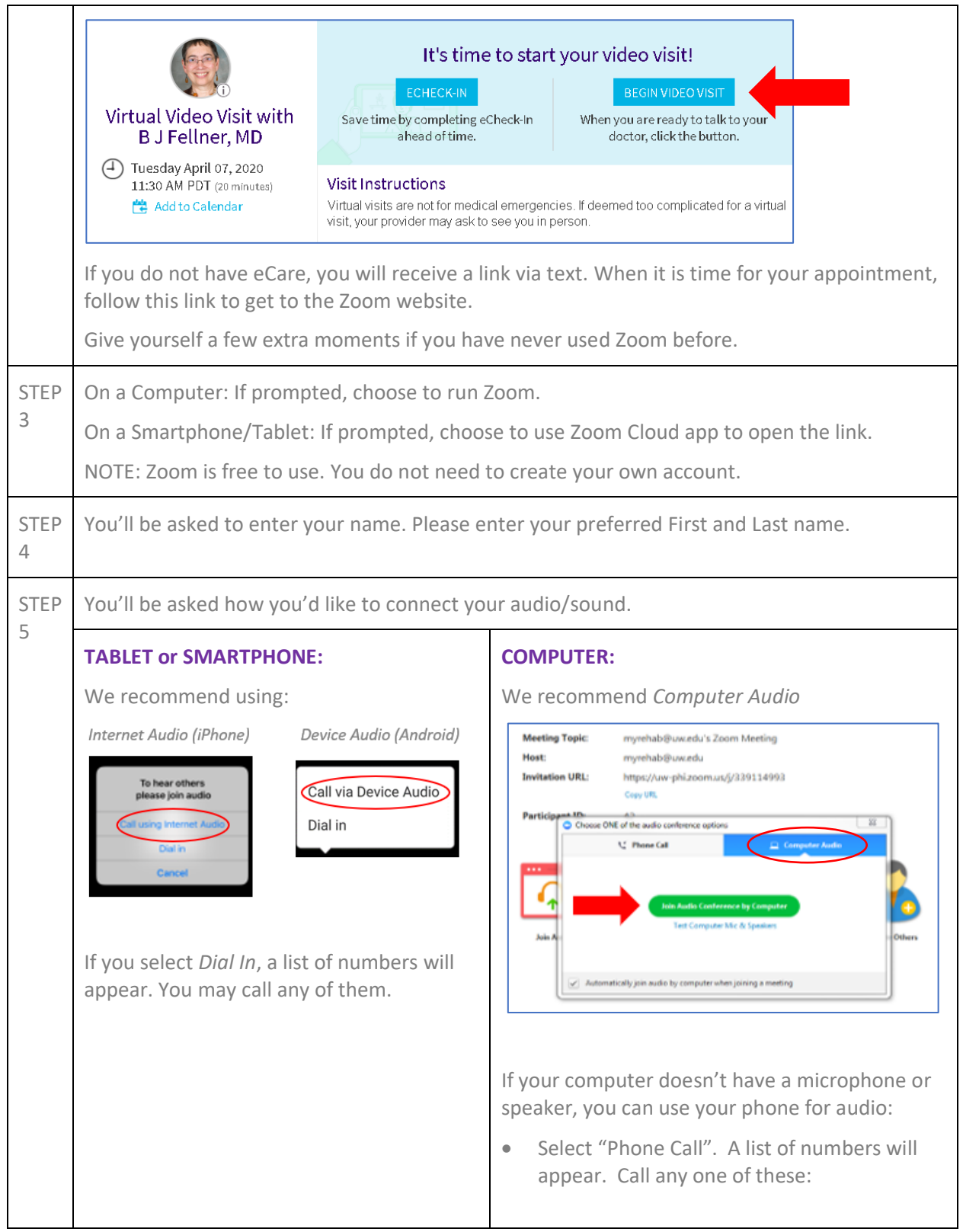

**UW** Medicine

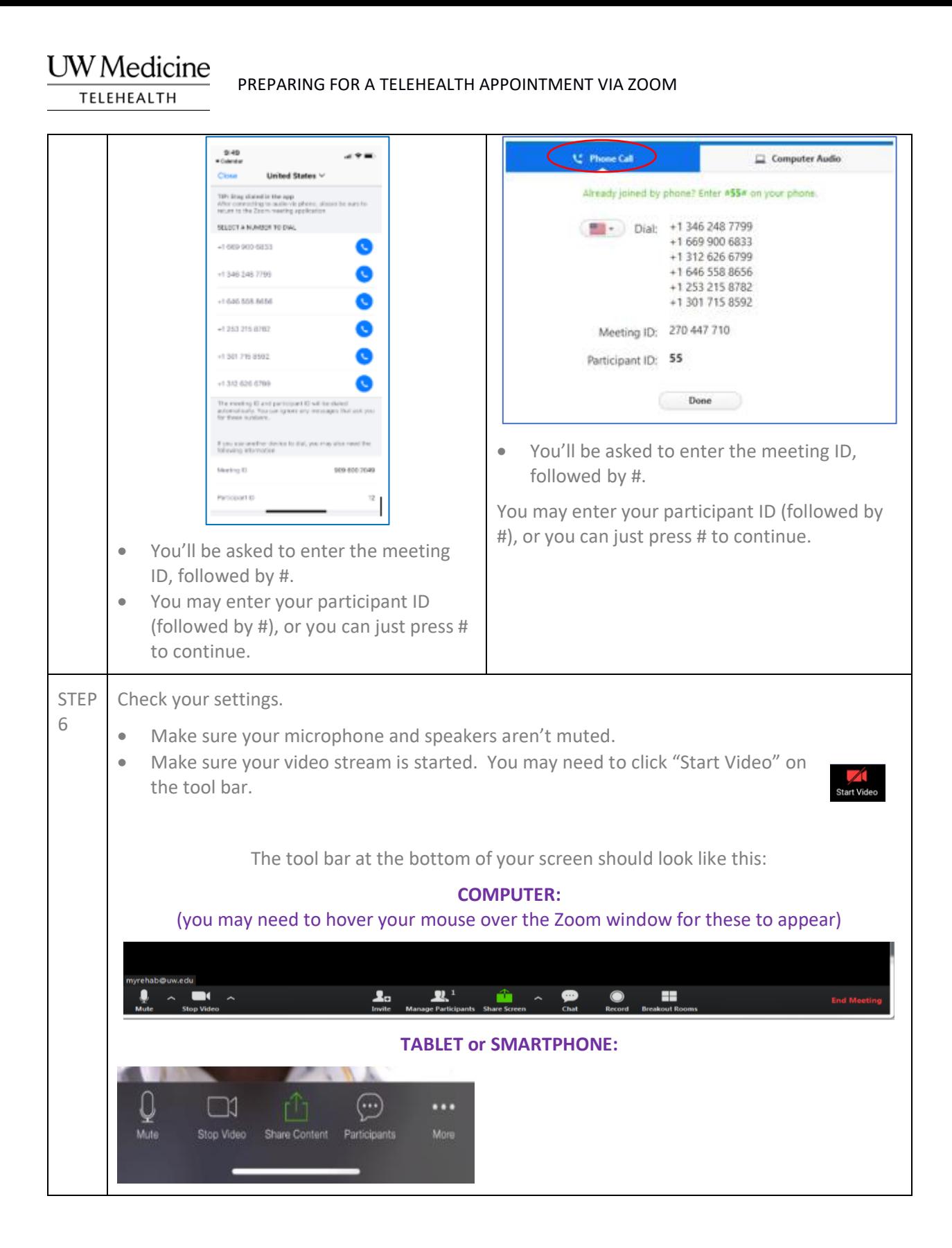

#### **UW** Medicine

## **UW** Medicine

**TELEHEALTH** 

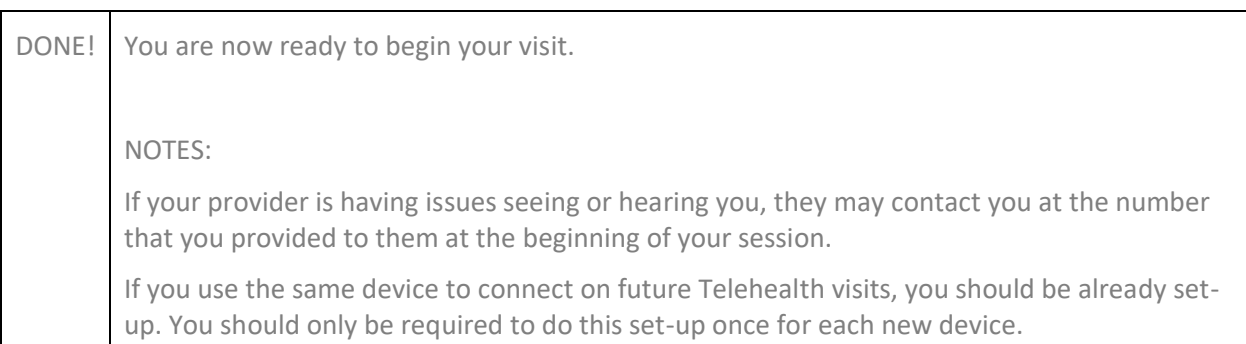

**If you have trouble or need assistance, contact our service desk at: 206-520-8963.**